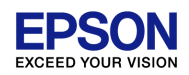

#### リンカスクリプトとスタートアップファイルを編集することにより、プログラムをRAM上で実行さ せることが可能です。

1)リンカスクリプトの編集

### 以下のように赤字と青字部分を編集してください。また、青字部分はRAM上に配置し たいオブジェクトファイル名を記述します。

```
/* Default linker script, for normal executables */
…
SECTIONS
{
 …
 .text :
 \{PROVIDE (__START_text = .) ;
  *(.text.*)*(EXCLUDE_FILE (*ObjectFileName.o ) .text)
  *<del>(.text)</del>
  PROVIDE( init device=DEFINED( crt0 init device) ? crt0 init device : crt0 init dummy ) ;
 …
  PROVIDE (END text = .) ;
 \} > irom
 …
 .rodata :
 {
  PROVIDE (__START_rodata = .) ;
  *(EXCLUDE_FILE (*crt0.o *ObjectFileName.o) .rodata)
  *(.rodata.*)
  PROVIDE (END \text{ rodata} = .) ;
 \} > irom
                                                   RAM上で実行させたいファイルをtextセクション
                                                    (ROMエリア) から除外する
                                                   なお、"*(.text)"は、削除する。
                                                   RAM上で実行させたいファイルをrodataセクション
                                                    (ROMエリア) から除外する。
```
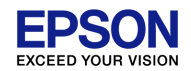

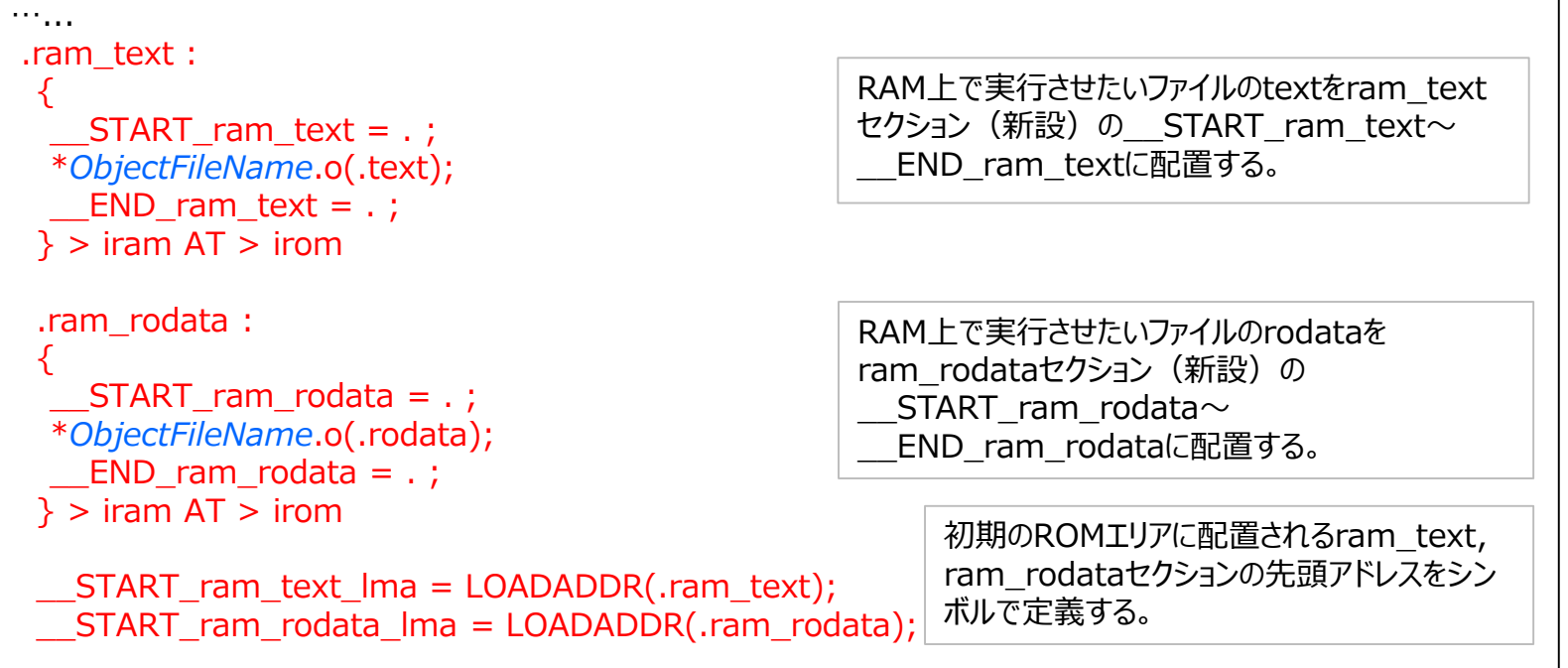

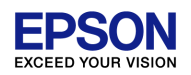

2)スタートアップルーチンの編集

スタートアップ時、ROM上にある"ObjectFileName.o"をRAMにコピーしますので、 スタートアップルーチンの"boot.c"を編集し、各シンボルの定義とコピーする関数( memcpy)を追加します。

```
…
#include <string.h>
…
// RAM text
extern char __START_ram_text[];
extern char __START_ram_text_lma[];
extern char __END_ram_text[];
// RAM rodata
extern char __START_ram_rodata[];
extern char __START_ram_rodata_lma[];
extern char  END ram rodata[];
static void prepare ram(void) \{memcpy(__START_ram_text,__START_ram_text_lma, __END_ram_text - __START_ram_text);
memcpy( START ram rodata, START ram rodata lma,
                                             __END_ram_rodata - __START_ram_rodata);
}
```

```
************************************
****
* init device function.
* @brief
       Initialize device module.
***/void init device(void)
\{/// Initialize module.
       prepare ram();
       return;
\}
```
上記の"\_init\_device()関数は、スタートアップルーチン("crt0.c")内に記述されてい る関数で、起動直後に呼び出されます。また、本関数内の"prepare\_ram()"関数に より、初期値としてROM内に置かれた"ObjectFileName.o"のオブジェクトは、RAM 上にコピーされ、実行時はRAM上のオブジェクトが呼び出されます。